## **CONDA** CONDA CHEAT SHEET

## Take a conda test drive at bit.ly/tryconda

For full documentation of any command, type the command followed by **--help** ,

such as **conda create --help**

**TIP:** Anaconda Navigator is a point-and-click way to manage packages and environments with conda. For example, with Navigator you can run Jupyter Notebooks or Spyder without using a terminal. If you have Anaconda, Navigator is already installed. Double-click the Navigator icon on your desktop

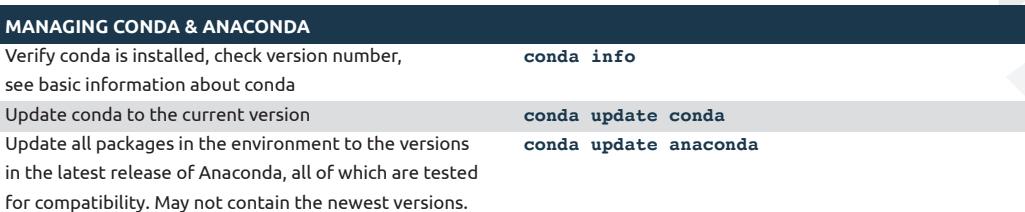

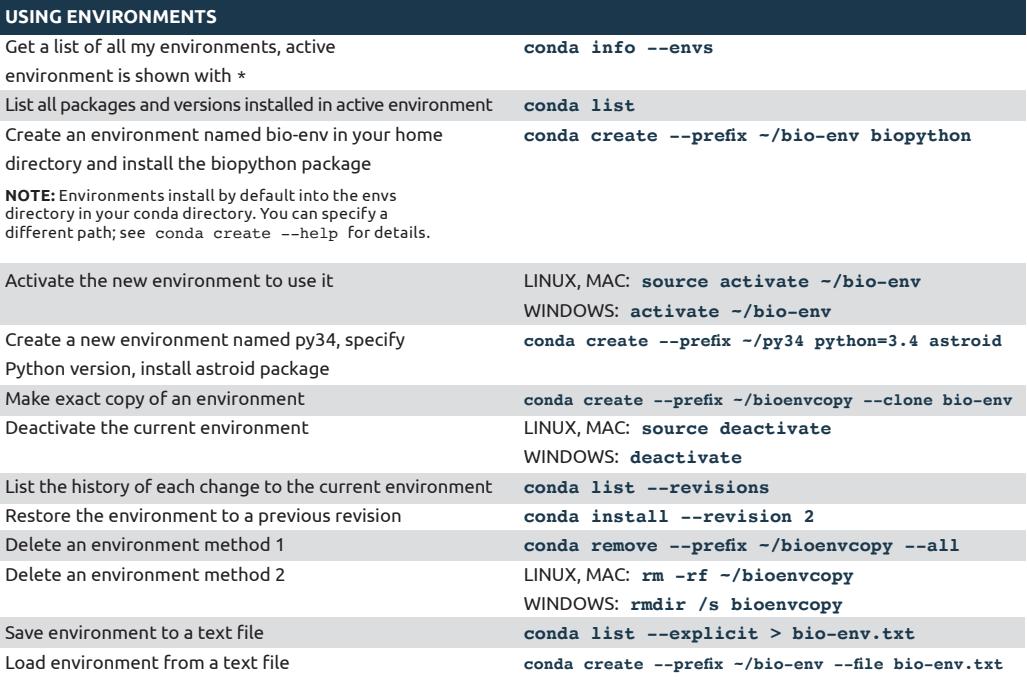

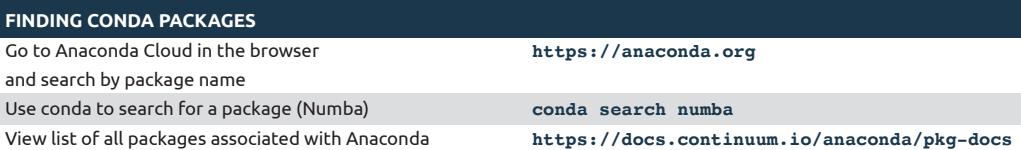

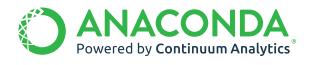

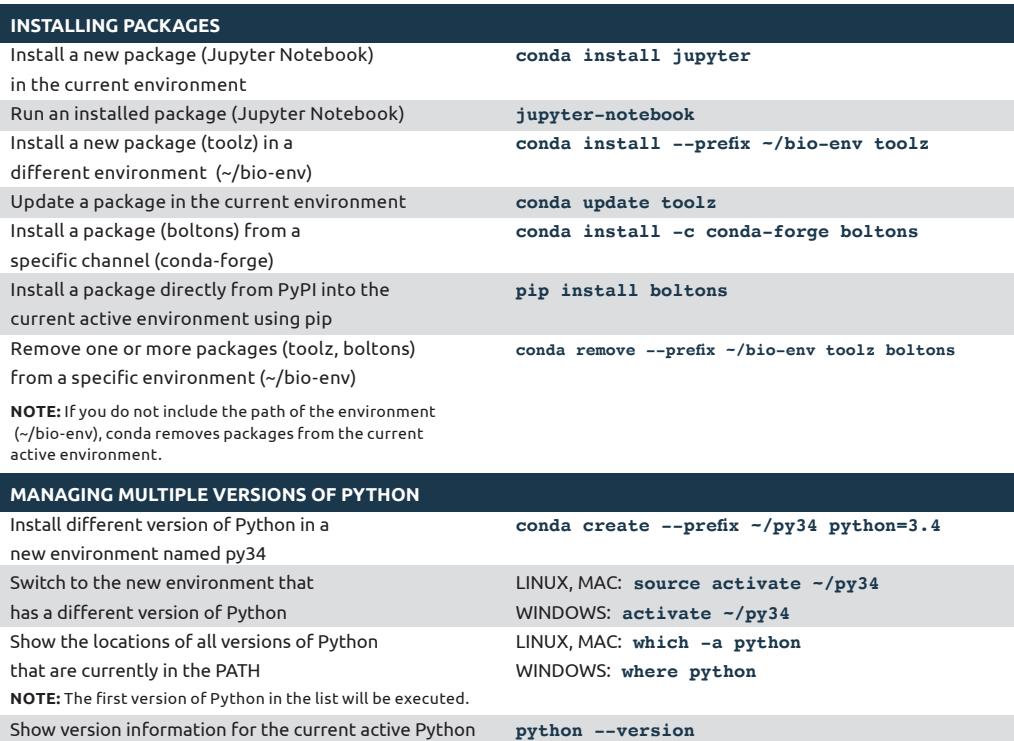

## **SPECIFYING VERSION NUMBERS**

Ways to specify a package version number for use with conda create or conda install commands, and in meta.yaml files.

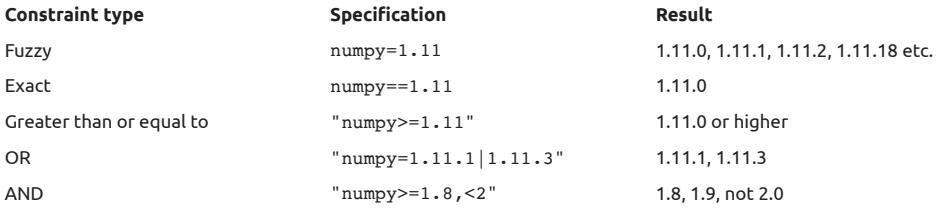

**NOTE:** Quotation marks must be used when your specification contains a space or any of these characters: > < | \*

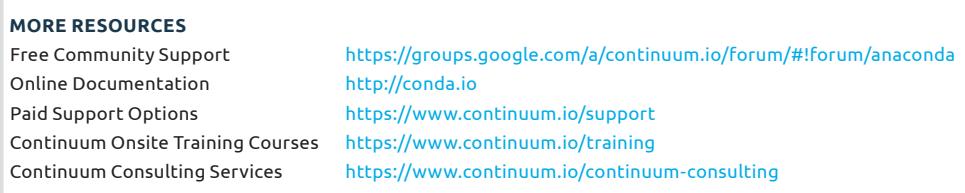

Follow us on Twitter @continuumio and join the #AnacondaCrew! Connect with other talented, like-minded data scientists and developers while contributing to the open source movement. Visit https://continuum.io/community

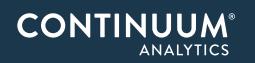